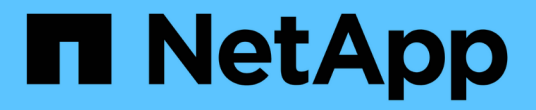

# 版本資訊 BlueXP backup and recovery

NetApp April 18, 2024

This PDF was generated from https://docs.netapp.com/zh-tw/bluexp-backup-recovery/whats-new.html on April 18, 2024. Always check docs.netapp.com for the latest.

# 目錄

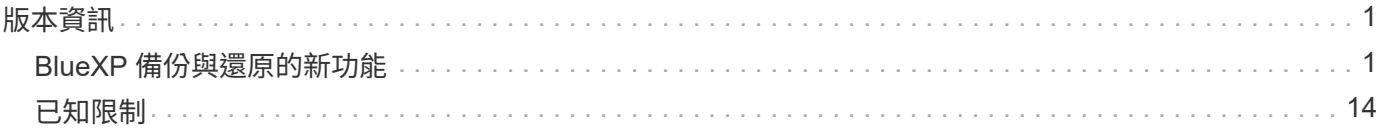

# <span id="page-2-0"></span>版本資訊

## <span id="page-2-1"></span>**BlueXP** 備份與還原的新功能

瞭解 BlueXP 備份與還原的新功能。

**2024** 年 **4** 月 **4** 日

能夠啟用或停用勒索軟體掃描

以前、當您在備份原則中啟用勒索軟體偵測時、會在建立第一個備份時、以及還原備份時自動進行掃描。以前、 服務會掃描所有 Snapshot 複本、您無法停用掃描。

使用此版本、您現在可以使用「進階設定」頁面上的選項、在最新的 Snapshot 複本上啟用或停用勒索軟體掃 描。如果啟用、預設會每週執行掃描。

如需詳細資訊、請參閱下列資訊:

- ["](https://docs.netapp.com/us-en/bluexp-backup-recovery/task-manage-backup-settings-ontap.html)[管理備份設定](https://docs.netapp.com/us-en/bluexp-backup-recovery/task-manage-backup-settings-ontap.html)["](https://docs.netapp.com/us-en/bluexp-backup-recovery/task-manage-backup-settings-ontap.html)
- ["](https://docs.netapp.com/us-en/bluexp-backup-recovery/task-create-policies-ontap.html)[管理](https://docs.netapp.com/us-en/bluexp-backup-recovery/task-create-policies-ontap.html) [ONTAP](https://docs.netapp.com/us-en/bluexp-backup-recovery/task-create-policies-ontap.html) [磁碟區的原則](https://docs.netapp.com/us-en/bluexp-backup-recovery/task-create-policies-ontap.html)["](https://docs.netapp.com/us-en/bluexp-backup-recovery/task-create-policies-ontap.html)
- ["](https://docs.netapp.com/us-en/bluexp-backup-recovery/concept-cloud-backup-policies.html)[備份至物件原則設定](https://docs.netapp.com/us-en/bluexp-backup-recovery/concept-cloud-backup-policies.html)["](https://docs.netapp.com/us-en/bluexp-backup-recovery/concept-cloud-backup-policies.html)

## **2024** 年 **3** 月 **12** 日

能夠從雲端備份到內部部署 **ONTAP** 磁碟區進行「快速還原」

現在、您可以從雲端儲存區執行磁碟區的 \_ 快速還原 \_ 至內部部署的 ONTAP 目的地 Volume 。以前您只能對 Cloud Volumes ONTAP 系統執行快速還原。如果您需要儘快提供對磁碟區的存取、快速還原是災難恢復的理想 選擇。快速還原比完整磁碟區還原快得多;它會將中繼資料從雲端快照還原至 ONTAP 目的地磁碟區。來源可能 來自 AWS S3 、 Azure Blob 、 Google Cloud Services 或 NetApp StorageGRID 。

內部部署 ONTAP 目的地系統必須執行 ONTAP 9.14.1 版或更新版本。

您可以使用「瀏覽與還原」程序、而非「搜尋與還原」程序來執行此作業。

如需詳細資訊、請參閱 ["](https://docs.netapp.com/us-en/bluexp-backup-recovery/task-restore-backups-ontap.html)[從備份檔案還原](https://docs.netapp.com/us-en/bluexp-backup-recovery/task-restore-backups-ontap.html) [ONTAP](https://docs.netapp.com/us-en/bluexp-backup-recovery/task-restore-backups-ontap.html) [資料](https://docs.netapp.com/us-en/bluexp-backup-recovery/task-restore-backups-ontap.html)["](https://docs.netapp.com/us-en/bluexp-backup-recovery/task-restore-backups-ontap.html)。

能夠從 **Snapshot** 和 **Replication** 複本還原檔案和資料夾

以前、您只能從 AWS 、 Azure 和 Google Cloud Services 的備份複本還原檔案和資料夾。現在、您可以從本機 Snapshot 複本和複寫複本還原檔案和資料夾。

您可以使用「搜尋與還原」程序來執行此功能、而非使用「瀏覽與還原」程序。

**2024** 年 **2** 月 **1** 日

虛擬機器的 **BlueXP** 備份與還原增強功能

- 支援將虛擬機器還原至其他位置
- 支援不保護資料存放區

## **2023** 年 **12** 月 **15** 日

適用於本機 **Snapshot** 和複寫 **Snapshot** 複本的報告

以前、您只能在備份複本上產生報告。現在、您也可以在本機 Snapshot 複本和複寫 Snapshot 複本上建立報 告。

使用這些報告、您可以執行下列動作:

- 確保關鍵資料受到組織原則的保護。
- 確保一組磁碟區的備份作業順利進行。
- 為您的正式作業資料提供保護證明。

請參閱 ["](https://docs.netapp.com/us-en/bluexp-backup-recovery/task-report-inventory.html)[報告資料保護涵蓋範圍](https://docs.netapp.com/us-en/bluexp-backup-recovery/task-report-inventory.html)["](https://docs.netapp.com/us-en/bluexp-backup-recovery/task-report-inventory.html)。

#### 可在磁碟區上使用自訂標記進行排序和篩選

您現在可以將自訂標記新增至 ONTAP 9.13.1 中的磁碟區、以便在工作環境中和跨工作環境將磁碟區分組在一 起。如此一來、您就能在 BlueXP 備份與還原 UI 頁面中排序磁碟區、並在報告中篩選。

#### 目錄備份保留 **30** 天

以前、 Catalog.zip 備份會保留 7 天。現在、他們會保留 30 天。

請參閱 ["](https://docs.netapp.com/us-en/bluexp-backup-recovery/reference-backup-cbs-db-in-dark-site.html)[在黑暗的站台中還原](https://docs.netapp.com/us-en/bluexp-backup-recovery/reference-backup-cbs-db-in-dark-site.html) [BlueXP](https://docs.netapp.com/us-en/bluexp-backup-recovery/reference-backup-cbs-db-in-dark-site.html) [備份與還原資料](https://docs.netapp.com/us-en/bluexp-backup-recovery/reference-backup-cbs-db-in-dark-site.html)["](https://docs.netapp.com/us-en/bluexp-backup-recovery/reference-backup-cbs-db-in-dark-site.html)。

## **2023** 年 **10** 月 **23** 日

#### 在備份啟動期間建立 **3-2-1** 備份原則

之前、您必須先建立自訂原則、才能啟動 Snapshot 、複寫或備份。現在您可以使用 BlueXP 備份與還原 UI 、 在備份啟動程序期間建立原則。

["](https://docs.netapp.com/us-en/bluexp-backup-recovery/task-create-policies-ontap.html)[深入](https://docs.netapp.com/us-en/bluexp-backup-recovery/task-create-policies-ontap.html)[瞭解原則](https://docs.netapp.com/us-en/bluexp-backup-recovery/task-create-policies-ontap.html)["](https://docs.netapp.com/us-en/bluexp-backup-recovery/task-create-policies-ontap.html)。

#### 支援隨需快速還原 **ONTAP** 磁碟區

BlueXP 備份與還原現在提供從雲端儲存設備快速還原磁碟區至 Cloud Volumes ONTAP 系統的功能。如果您需 要儘快提供對磁碟區的存取、快速還原是災難恢復的理想選擇。快速還原可將中繼資料從備份檔案還原至磁碟 區、而非還原整個備份檔案。

Cloud Volumes ONTAP 目的地系統必須執行 ONTAP 9.13.0 版或更新版本。 ["](https://docs.netapp.com/us-en/bluexp-backup-recovery/task-restore-backups-ontap.html)[深入](https://docs.netapp.com/us-en/bluexp-backup-recovery/task-restore-backups-ontap.html)[瞭解還原資料](https://docs.netapp.com/us-en/bluexp-backup-recovery/task-restore-backups-ontap.html)["](https://docs.netapp.com/us-en/bluexp-backup-recovery/task-restore-backups-ontap.html)。

BlueXP 備份與還原工作監視器也會顯示快速還原工作進度的相關資訊。

支援「工作監控」中的排程工作

BlueXP 備份與還原工作監控先前監控的排程磁碟區對物件儲存區備份與還原工作、但不是透過 UI 或 API 排程 的本機 Snapshot 、複寫、備份與還原工作。

BlueXP 備份與還原工作監視器現在包含排程工作、可用於本機快照、複製及備份至物件儲存設備。

["](https://docs.netapp.com/us-en/bluexp-backup-recovery/task-monitor-backup-jobs.html)[深入](https://docs.netapp.com/us-en/bluexp-backup-recovery/task-monitor-backup-jobs.html)[瞭解更新的工作](https://docs.netapp.com/us-en/bluexp-backup-recovery/task-monitor-backup-jobs.html)[監控](https://docs.netapp.com/us-en/bluexp-backup-recovery/task-monitor-backup-jobs.html)[器](https://docs.netapp.com/us-en/bluexp-backup-recovery/task-monitor-backup-jobs.html)["](https://docs.netapp.com/us-en/bluexp-backup-recovery/task-monitor-backup-jobs.html)。

## **2023** 年 **10** 月 **13** 日

應用程式(雲端原生)的 **BlueXP** 備份與還原功能增強功能

- Microsoft SQL Server 資料庫
	- 支援 Amazon FSX for NetApp ONTAP 上的 Microsoft SQL Server 資料庫備份、還原及還原
	- 所有作業只能透過 REST API 支援。
- SAP HANA 系統
	- 在系統重新整理期間、會使用工作流程而非指令碼來自動掛載和卸載磁碟區
	- 支援新增、移除、編輯、刪除、維護、 並使用 UI 升級外掛主機

應用程式(混合式) **BlueXP** 備份與還原的增強功能

- 支援資料鎖定和勒索軟體保護
- 支援將備份從 StorageGRID 移至歸檔層
- 支援備份 MongoDB 、 MySQL 和 PostgreSQL 應用程式資料、從內部部署的 ONTAP 系統、到 Amazon Web Services 、 Microsoft Azure 、 Google Cloud Platform 和 StorageGRID 。您可以在必要時還原資料。

虛擬機器的 **BlueXP** 備份與還原增強功能

• 支援 Connector Proxy 部署模式

## **2023** 年 **9** 月 **11** 日

#### **ONTAP** 資料的新原則管理

此版本包含 UI 內的功能、可建立自訂的 Snapshot 原則、複寫原則、以及將 ONTAP 資料備份至物件儲存區的 原則。

["](https://docs.netapp.com/us-en/bluexp-backup-recovery/task-create-policies-ontap.html)[深入](https://docs.netapp.com/us-en/bluexp-backup-recovery/task-create-policies-ontap.html)[瞭解原則](https://docs.netapp.com/us-en/bluexp-backup-recovery/task-create-policies-ontap.html)["](https://docs.netapp.com/us-en/bluexp-backup-recovery/task-create-policies-ontap.html)。

支援從 **ONTAP S3** 物件儲存區的磁碟區還原檔案和資料夾

以前、當磁碟區備份到 ONTAP S3 物件儲存時、您無法使用「瀏覽與還原」功能還原檔案和資料夾。此版本可 移除此限制。

["](https://docs.netapp.com/us-en/bluexp-backup-recovery/task-restore-backups-ontap.html)[深入](https://docs.netapp.com/us-en/bluexp-backup-recovery/task-restore-backups-ontap.html)[瞭解還原資料](https://docs.netapp.com/us-en/bluexp-backup-recovery/task-restore-backups-ontap.html)["](https://docs.netapp.com/us-en/bluexp-backup-recovery/task-restore-backups-ontap.html)。

現在您可以立即將備份檔案傳送至歸檔儲存設備、而非將資料寫入標準雲端儲存設備。這對很少需要從雲端備份 存取資料的使用者或是更換磁帶環境備份的使用者而言特別有幫助。

#### 額外支援備份與還原 **SnapLock Volume**

備份與還原現在可以備份使用 SnapLock Compliance 或 SnapLock Enterprise 保護模式設定的 FlexVol 和 FlexGroup 磁碟區。您的叢集必須執行 ONTAP 9.14 或更新版本、才能獲得此支援。自 ONTAP 9.11.1 版起、就 支援使用 SnapLock 企業模式備份 FlexVol Volume 。較早的 ONTAP 版本不支援備份 SnapLock 保護磁碟區。

#### ["](https://docs.netapp.com/us-en/bluexp-backup-recovery/concept-ontap-backup-to-cloud.html)[深入](https://docs.netapp.com/us-en/bluexp-backup-recovery/concept-ontap-backup-to-cloud.html)[瞭解如](https://docs.netapp.com/us-en/bluexp-backup-recovery/concept-ontap-backup-to-cloud.html)[何](https://docs.netapp.com/us-en/bluexp-backup-recovery/concept-ontap-backup-to-cloud.html)[保護](https://docs.netapp.com/us-en/bluexp-backup-recovery/concept-ontap-backup-to-cloud.html) [ONTAP](https://docs.netapp.com/us-en/bluexp-backup-recovery/concept-ontap-backup-to-cloud.html) [資料](https://docs.netapp.com/us-en/bluexp-backup-recovery/concept-ontap-backup-to-cloud.html)["](https://docs.netapp.com/us-en/bluexp-backup-recovery/concept-ontap-backup-to-cloud.html)。

## **2023** 年 **8** 月 **1** 日

• 由於 Connector 具備重要的安全性增強功能、因此現在需要透過外部網際網路存取額外的端 點、才能在公有雲環境中管理備份與還原資源。如果此端點尚未新增至防火牆的「允許」清 單、您會在 UI 中看到「服務無法使用」或「無法判斷服務狀態」的錯誤:

 $\binom{1}{1}$ 

- https://netapp-cloud-account.auth0.com
- 現在當您使用「 CVO 專業版」套件時、您必須訂閱備份與還原 PAYGO 、才能套裝 Cloud Volumes ONTAP 與 BlueXP 備份與還原。過去並不需要這麼做。符合資格的 Cloud Volumes ONTAP 系統的備份與還原訂閱不會產生任何費用、但在任何新磁碟區上設定備份時都需要付 費。

新增支援功能、可將磁碟區備份至 **S3** 組態 **ONTAP** 系統上的貯體

現在您可以使用已設定為簡易儲存服務( S3 )的 ONTAP 系統、將磁碟區備份至物件儲存。內部部署 ONTAP 系統和 Cloud Volumes ONTAP 系統皆支援此功能。此組態可在雲端部署和內部部署位置中支援、無需網際網路 存取(「私有」模式部署)。

["](https://docs.netapp.com/us-en/bluexp-backup-recovery/task-backup-onprem-to-ontap-s3.html)[深入](https://docs.netapp.com/us-en/bluexp-backup-recovery/task-backup-onprem-to-ontap-s3.html)[瞭解](https://docs.netapp.com/us-en/bluexp-backup-recovery/task-backup-onprem-to-ontap-s3.html)["](https://docs.netapp.com/us-en/bluexp-backup-recovery/task-backup-onprem-to-ontap-s3.html)。

現在您可以在備份檔案中加入受保護磁碟區的現有 **Snapshot**

過去、您可以在初始備份檔案中將現有的 Snapshot 複本從讀寫磁碟區納入物件儲存區(而非從最新的 Snapshot 複本開始)。備份檔案中不包含來自唯讀磁碟區(資料保護磁碟區)的現有 Snapshot 複本。現在您 可以選擇在「 DP 」磁碟區的備份檔案中包含較舊的 Snapshot 複本。

備份精靈會在備份步驟結束時顯示提示、您可以在其中選取這些「現有的快照」。

**BlueXP** 備份與還原不再支援未來新增的磁碟區自動備份

以前、您可以勾選備份精靈中的方塊、將選取的備份原則套用至未來新增至叢集的所有磁碟區。此功能已根據使 用者的意見反應及缺乏使用此功能而移除。您需要手動啟用新增至叢集的任何新磁碟區備份。

「工作監控」頁面已更新為新功能

「工作監控」頁面現在提供有關 3-2-1 備份策略的更多資訊。此服務也會提供與備份策略相關的其他警示通知。

「備份生命週期」類型篩選器已重新命名為「保留」。使用此篩選器可追蹤備份生命週期、並識別所有備份複本

的到期日。「保留」工作類型會擷取在受 BlueXP 備份與還原保護的磁碟區上所起始的所有 Snapshot 刪除 工作。

["](https://docs.netapp.com/us-en/bluexp-backup-recovery/task-monitor-backup-jobs.html)[深入](https://docs.netapp.com/us-en/bluexp-backup-recovery/task-monitor-backup-jobs.html)[瞭解更新的工作](https://docs.netapp.com/us-en/bluexp-backup-recovery/task-monitor-backup-jobs.html)[監控](https://docs.netapp.com/us-en/bluexp-backup-recovery/task-monitor-backup-jobs.html)[器](https://docs.netapp.com/us-en/bluexp-backup-recovery/task-monitor-backup-jobs.html)["](https://docs.netapp.com/us-en/bluexp-backup-recovery/task-monitor-backup-jobs.html)。

## **2023** 年 **7** 月 **6** 日

**BlueXP** 備份與還原現在包括排程及建立 **Snapshot** 複本與複寫磁碟區的能力

BlueXP 備份與還原現在可讓您實作 3-2-1 策略、讓您在 2 個不同的儲存系統上擁有 3 個來源資料複本、並在雲 端中擁有 1 個複本。啟動之後、您將會看到:

- 來源系統上磁碟區的快照複本
- 在不同的儲存系統上複寫磁碟區
- 備份物件儲存區中的磁碟區

["](https://docs.netapp.com/us-en/bluexp-backup-recovery/concept-protection-journey.html)[深入](https://docs.netapp.com/us-en/bluexp-backup-recovery/concept-protection-journey.html)[瞭解](https://docs.netapp.com/us-en/bluexp-backup-recovery/concept-protection-journey.html)[全](https://docs.netapp.com/us-en/bluexp-backup-recovery/concept-protection-journey.html)[新的](https://docs.netapp.com/us-en/bluexp-backup-recovery/concept-protection-journey.html)[全頻](https://docs.netapp.com/us-en/bluexp-backup-recovery/concept-protection-journey.html)[備份與還原功能](https://docs.netapp.com/us-en/bluexp-backup-recovery/concept-protection-journey.html)["](https://docs.netapp.com/us-en/bluexp-backup-recovery/concept-protection-journey.html)。

這項新功能也適用於恢復作業。您可以從 Snapshot 複本、複製的磁碟區或雲端的備份檔案執行還原作業。如此 一來、您就能靈活選擇符合恢復需求的備份檔案、包括恢復成本和速度。

請注意、這項新功能和使用者介面僅支援執行 ONTAP 9.8 或更新版本的叢集。如果您的叢集有舊版軟體、您可 以繼續使用舊版 BlueXP 備份與還原。不過、我們建議您升級至支援的 ONTAP 版本、以取得最新的功能和功 能。若要繼續使用舊版軟體、請遵循下列步驟:

- 1. 從\* Volumes(磁碟區)索引標籤、選取 Backup Settings\*(備份設定)。
- 2. 從 \_ 備份設定 \_ 頁面、按一下 \* 顯示先前 BlueXP 備份與還原版本 \* 的選項按鈕。

然後您可以使用舊版軟體來管理舊叢集。

#### 能夠建立儲存容器以備份至物件儲存設備

當您在物件儲存區中建立備份檔案時、根據預設、備份與還原服務會為您在物件儲存區中建立儲存區。如果您想 要使用特定名稱或指派特殊屬性、可以自行建立貯體。如果您想要建立自己的貯體、則必須先建立貯體、然後再 啟動啟動精靈。 ["](https://docs.netapp.com/us-en/bluexp-backup-recovery/concept-protection-journey.html#do-you-want-to-create-your-own-object-storage-container)[瞭解如](https://docs.netapp.com/us-en/bluexp-backup-recovery/concept-protection-journey.html#do-you-want-to-create-your-own-object-storage-container)[何](https://docs.netapp.com/us-en/bluexp-backup-recovery/concept-protection-journey.html#do-you-want-to-create-your-own-object-storage-container)[建立物件儲存](https://docs.netapp.com/us-en/bluexp-backup-recovery/concept-protection-journey.html#do-you-want-to-create-your-own-object-storage-container)[貯](https://docs.netapp.com/us-en/bluexp-backup-recovery/concept-protection-journey.html#do-you-want-to-create-your-own-object-storage-container)[體](https://docs.netapp.com/us-en/bluexp-backup-recovery/concept-protection-journey.html#do-you-want-to-create-your-own-object-storage-container)["](https://docs.netapp.com/us-en/bluexp-backup-recovery/concept-protection-journey.html#do-you-want-to-create-your-own-object-storage-container)。

目前不支援將備份檔案建立至 StorageGRID 系統時使用此功能。

## **2023** 年 **7** 月 **4** 日

應用程式(雲端原生)的 **BlueXP** 備份與還原功能增強功能

- SAP HANA 系統
	- 支援非資料磁碟區和具有 Azure NetApp Files 次要保護的全域非資料磁碟區的連線和複本還原
- Oracle資料庫
	- 支援將 Azure NetApp Files 上的 Oracle 資料庫還原至其他位置
	- 支援 Oracle Recovery Manager ( RMAN )在 Azure NetApp Files 上分類備份 Oracle 資料庫

◦ 可讓您將資料庫主機設為維護模式、以執行維護工作

應用程式(混合式) **BlueXP** 備份與還原的增強功能

- 支援還原至其他位置
- 可讓您掛載 Oracle 資料庫備份
- 支援將備份從 GCP 移至歸檔層

虛擬機器(混合式) **BlueXP** 備份與還原的增強功能

- 支援 NFS 和 VMFS 類型的資料存放區保護
- 可讓您取消登錄 VMware vSphere 主機的 SnapCenter 外掛程式
- 支援重新整理及探索最新的資料存放區和備份

## **2023** 年 **6** 月 **5** 日

#### **FlexGroup** 磁碟區可以使用 **DataLock** 和勒索軟體保護來備份和保護

FlexGroup Volume 的備份原則現在可以在叢集執行 ONTAP 9.13.1 或更新版本時、使用 DataLock 和勒索軟體 保護。

#### 新的報告功能

現在有一個「報告」索引標籤、您可以在其中產生「備份庫存」報告、其中包括特定帳戶、工作環境或 SVM 庫 存的所有備份。您也可以建立「資料保護工作活動」報告、提供有關 Snapshot 、備份、複製和還原作業的資 訊、協助您監控服務層級協議。請參閱 ["](https://docs.netapp.com/us-en/bluexp-backup-recovery/task-report-inventory.html)[報告資料保護涵蓋範圍](https://docs.netapp.com/us-en/bluexp-backup-recovery/task-report-inventory.html)["](https://docs.netapp.com/us-en/bluexp-backup-recovery/task-report-inventory.html)。

#### 工作監控增強功能

您現在可以在「工作監控」頁面上檢閱 backup 生命週期 \_ 做為工作類型、協助您追蹤整個備份生命週期。您 也可以在 BlueXP 時間軸上查看所有作業的詳細資料。請參閱 ["](https://docs.netapp.com/us-en/bluexp-backup-recovery/task-monitor-backup-jobs.html)[監控](https://docs.netapp.com/us-en/bluexp-backup-recovery/task-monitor-backup-jobs.html)[備份與還原工作的](https://docs.netapp.com/us-en/bluexp-backup-recovery/task-monitor-backup-jobs.html)[狀態](https://docs.netapp.com/us-en/bluexp-backup-recovery/task-monitor-backup-jobs.html)["](https://docs.netapp.com/us-en/bluexp-backup-recovery/task-monitor-backup-jobs.html)。

#### 不相符原則標籤的額外通知警示

新增了備份警示:「 Snapshot 原則標籤不相符、因此未建立備份檔案」。如果備份原則中定義的 *label* 在 Snapshot 原則中沒有相符的 *label* 、則不會建立備份檔案。您需要使用系統管理員或 ONTAP CLI 、將遺失的標 籤新增至 Volume Snapshot 原則。

#### ["](https://docs.netapp.com/us-en/bluexp-backup-recovery/task-monitor-backup-jobs.html#review-backup-and-restore-alerts-in-the-bluexp-notification-center)[檢](https://docs.netapp.com/us-en/bluexp-backup-recovery/task-monitor-backup-jobs.html#review-backup-and-restore-alerts-in-the-bluexp-notification-center)[閱](https://docs.netapp.com/us-en/bluexp-backup-recovery/task-monitor-backup-jobs.html#review-backup-and-restore-alerts-in-the-bluexp-notification-center) [BlueXP](https://docs.netapp.com/us-en/bluexp-backup-recovery/task-monitor-backup-jobs.html#review-backup-and-restore-alerts-in-the-bluexp-notification-center) [備份與還原可以](https://docs.netapp.com/us-en/bluexp-backup-recovery/task-monitor-backup-jobs.html#review-backup-and-restore-alerts-in-the-bluexp-notification-center)[傳送](https://docs.netapp.com/us-en/bluexp-backup-recovery/task-monitor-backup-jobs.html#review-backup-and-restore-alerts-in-the-bluexp-notification-center)[的所有](https://docs.netapp.com/us-en/bluexp-backup-recovery/task-monitor-backup-jobs.html#review-backup-and-restore-alerts-in-the-bluexp-notification-center)[警示](https://docs.netapp.com/us-en/bluexp-backup-recovery/task-monitor-backup-jobs.html#review-backup-and-restore-alerts-in-the-bluexp-notification-center)["](https://docs.netapp.com/us-en/bluexp-backup-recovery/task-monitor-backup-jobs.html#review-backup-and-restore-alerts-in-the-bluexp-notification-center)。

#### 自動備份黑暗網站中的關鍵 **BlueXP** 備份與還原檔案

當您在無法存取網際網路的站台(稱為「私有模式」部署)中使用 BlueXP 備份與還原時、 BlueXP 備份與還原 資訊只會儲存在本機 Connector 系統上。這項新功能會自動將重要的 BlueXP 備份與還原資料備份至連線 StorageGRID 系統上的儲存庫、以便在必要時將資料還原至新的 Connector 。 ["](https://docs.netapp.com/us-en/bluexp-backup-recovery/reference-backup-cbs-db-in-dark-site.html)[深入](https://docs.netapp.com/us-en/bluexp-backup-recovery/reference-backup-cbs-db-in-dark-site.html)[瞭解](https://docs.netapp.com/us-en/bluexp-backup-recovery/reference-backup-cbs-db-in-dark-site.html)["](https://docs.netapp.com/us-en/bluexp-backup-recovery/reference-backup-cbs-db-in-dark-site.html)

## **2023** 年 **5** 月 **8** 日

資料夾層級的還原作業現在可從歸檔儲存設備和鎖定的備份中獲得支援

如果備份檔案已設定為 DataLock 和勒索軟體保護、或是備份檔案位於歸檔儲存區、則當叢集執行 ONTAP 9.13.1 或更新版本時、現在支援資料夾層級的還原作業。

將磁碟區備份至 **Google Cloud** 時、支援跨區域和跨專案客戶管理的金鑰

現在您可以選擇與客戶管理的加密金鑰( CMEK )專案不同的儲存庫。 ["](https://docs.netapp.com/us-en/bluexp-backup-recovery/task-backup-onprem-to-gcp.html#preparing-google-cloud-storage-for-backups)[深入](https://docs.netapp.com/us-en/bluexp-backup-recovery/task-backup-onprem-to-gcp.html#preparing-google-cloud-storage-for-backups)[瞭解如](https://docs.netapp.com/us-en/bluexp-backup-recovery/task-backup-onprem-to-gcp.html#preparing-google-cloud-storage-for-backups)[何](https://docs.netapp.com/us-en/bluexp-backup-recovery/task-backup-onprem-to-gcp.html#preparing-google-cloud-storage-for-backups)[設定您自](https://docs.netapp.com/us-en/bluexp-backup-recovery/task-backup-onprem-to-gcp.html#preparing-google-cloud-storage-for-backups)[己](https://docs.netapp.com/us-en/bluexp-backup-recovery/task-backup-onprem-to-gcp.html#preparing-google-cloud-storage-for-backups)[的](https://docs.netapp.com/us-en/bluexp-backup-recovery/task-backup-onprem-to-gcp.html#preparing-google-cloud-storage-for-backups)[客戶](https://docs.netapp.com/us-en/bluexp-backup-recovery/task-backup-onprem-to-gcp.html#preparing-google-cloud-storage-for-backups)[管理](https://docs.netapp.com/us-en/bluexp-backup-recovery/task-backup-onprem-to-gcp.html#preparing-google-cloud-storage-for-backups)[加](https://docs.netapp.com/us-en/bluexp-backup-recovery/task-backup-onprem-to-gcp.html#preparing-google-cloud-storage-for-backups) [密金鑰](https://docs.netapp.com/us-en/bluexp-backup-recovery/task-backup-onprem-to-gcp.html#preparing-google-cloud-storage-for-backups)["](https://docs.netapp.com/us-en/bluexp-backup-recovery/task-backup-onprem-to-gcp.html#preparing-google-cloud-storage-for-backups)。

**AWS** 中國地區現在支援備份檔案

如果叢集執行的是 ONTAP 9.12.1 或更新版本、則 AWS 中國北京( CN-north-1 )和寧夏( CN-n前來 -1 )地 區現在都支援做為備份檔案的目的地。

請注意、指派給 BlueXP Connector 的 IAM 原則需要將所有 *Resource* 區段下的 AWS 資源名稱「 arn 」從「 AWS 」變更為「 AWS-CN 」、例如「 arn:AWS-CN:S3 :::: NetApp-backup-\* 」。請參閱 ["](https://docs.netapp.com/us-en/bluexp-backup-recovery/task-backup-to-s3.html)[將](https://docs.netapp.com/us-en/bluexp-backup-recovery/task-backup-to-s3.html)[Cloud](https://docs.netapp.com/us-en/bluexp-backup-recovery/task-backup-to-s3.html) [Volumes ONTAP](https://docs.netapp.com/us-en/bluexp-backup-recovery/task-backup-to-s3.html) [不支援的資料備份至](https://docs.netapp.com/us-en/bluexp-backup-recovery/task-backup-to-s3.html)[Amazon S3"](https://docs.netapp.com/us-en/bluexp-backup-recovery/task-backup-to-s3.html) 和 ["](https://docs.netapp.com/us-en/bluexp-backup-recovery/task-backup-onprem-to-aws.html)[將內部部署](https://docs.netapp.com/us-en/bluexp-backup-recovery/task-backup-onprem-to-aws.html) [ONTAP](https://docs.netapp.com/us-en/bluexp-backup-recovery/task-backup-onprem-to-aws.html) [資料備份至](https://docs.netapp.com/us-en/bluexp-backup-recovery/task-backup-onprem-to-aws.html) [Amazon S3"](https://docs.netapp.com/us-en/bluexp-backup-recovery/task-backup-onprem-to-aws.html) 以取得詳 細資料。

#### 工作監控的增強功能

系統啟動的工作(例如持續的備份作業)現在可在 \* 工作監控 \* 標籤中找到 、適用於執行 ONTAP 9.13.1 或更新 版本的內部部署 ONTAP 系統。舊版 ONTAP 只會顯示使用者啟動的工作。

## **2023** 年 **4** 月 **14** 日

應用程式(雲端原生)的 **BlueXP** 備份與還原功能增強功能

- SAP HANA資料庫
	- 支援指令碼型系統重新整理
	- 如果已設定 Azure NetApp Files 備份、則支援單一檔案快照還原
	- 支援外掛程式升級
- Oracle資料庫
	- 透過簡化非 root Sudo 使用者組態、增強外掛程式部署功能
	- 支援外掛程式升級
	- 支援 Azure NetApp Files 上 Oracle 資料庫的自動探索和原則導向保護
	- 支援將 Oracle 資料庫還原至原始位置、並提供精細的還原功能

應用程式(混合式) **BlueXP** 備份與還原的增強功能

- 應用程式(混合式)的 BlueXP 備份與還原是從 SaaS 控制層面驅動
- 修改混合式 REST API 以符合雲端原生 API 。
- 支援電子郵件通知

## **2023** 年 **4** 月 **4** 日

能夠以「受限」模式、從 **Cloud Volumes ONTAP** 系統將資料備份到雲端

現在您可以在「受限模式」下、從安裝在 AWS 、 Azure 和 GCP 商業區域的 Cloud Volumes ONTAP 系統備份 資料。這需要您先在「受限」商業區域安裝 Connector 。 ["](https://docs.netapp.com/us-en/bluexp-setup-admin/concept-modes.html)[深入](https://docs.netapp.com/us-en/bluexp-setup-admin/concept-modes.html)[瞭解](https://docs.netapp.com/us-en/bluexp-setup-admin/concept-modes.html) [BlueXP](https://docs.netapp.com/us-en/bluexp-setup-admin/concept-modes.html) [部署](https://docs.netapp.com/us-en/bluexp-setup-admin/concept-modes.html)[模](https://docs.netapp.com/us-en/bluexp-setup-admin/concept-modes.html)[式](https://docs.netapp.com/us-en/bluexp-setup-admin/concept-modes.html)["](https://docs.netapp.com/us-en/bluexp-setup-admin/concept-modes.html)。請參閱 ["](https://docs.netapp.com/us-en/bluexp-backup-recovery/task-backup-to-s3.html)[將](https://docs.netapp.com/us-en/bluexp-backup-recovery/task-backup-to-s3.html)[Cloud](https://docs.netapp.com/us-en/bluexp-backup-recovery/task-backup-to-s3.html) [Volumes ONTAP](https://docs.netapp.com/us-en/bluexp-backup-recovery/task-backup-to-s3.html) [不支援的資料備份至](https://docs.netapp.com/us-en/bluexp-backup-recovery/task-backup-to-s3.html)[Amazon S3"](https://docs.netapp.com/us-en/bluexp-backup-recovery/task-backup-to-s3.html) 和 ["](https://docs.netapp.com/us-en/bluexp-backup-recovery/task-backup-to-azure.html)[將](https://docs.netapp.com/us-en/bluexp-backup-recovery/task-backup-to-azure.html)[Cloud Volumes ONTAP](https://docs.netapp.com/us-en/bluexp-backup-recovery/task-backup-to-azure.html) [無法取得的資料備份到](https://docs.netapp.com/us-en/bluexp-backup-recovery/task-backup-to-azure.html)[Azure](https://docs.netapp.com/us-en/bluexp-backup-recovery/task-backup-to-azure.html) [Blob"](https://docs.netapp.com/us-en/bluexp-backup-recovery/task-backup-to-azure.html)。

#### 能夠使用 **API** 將內部部署的 **ONTAP** 磁碟區備份至 **ONTAP S3**

API 的新功能可讓您使用 BlueXP 備份與還原、將磁碟區快照備份至 ONTAP S3 。此功能目前僅適用於內部部 署 ONTAP 系統。如需詳細指示、請參閱部落格 ["](https://community.netapp.com/t5/Tech-ONTAP-Blogs/BlueXP-Backup-and-Recovery-Feature-Blog-April-23-Updates/ba-p/443075#toc-hId—​846533830)[與](https://community.netapp.com/t5/Tech-ONTAP-Blogs/BlueXP-Backup-and-Recovery-Feature-Blog-April-23-Updates/ba-p/443075#toc-hId—​846533830) [ONTAP S3](https://community.netapp.com/t5/Tech-ONTAP-Blogs/BlueXP-Backup-and-Recovery-Feature-Blog-April-23-Updates/ba-p/443075#toc-hId—​846533830) [整](https://community.netapp.com/t5/Tech-ONTAP-Blogs/BlueXP-Backup-and-Recovery-Feature-Blog-April-23-Updates/ba-p/443075#toc-hId—​846533830)[合](https://community.netapp.com/t5/Tech-ONTAP-Blogs/BlueXP-Backup-and-Recovery-Feature-Blog-April-23-Updates/ba-p/443075#toc-hId—​846533830)[為目的地](https://community.netapp.com/t5/Tech-ONTAP-Blogs/BlueXP-Backup-and-Recovery-Feature-Blog-April-23-Updates/ba-p/443075#toc-hId—​846533830)["](https://community.netapp.com/t5/Tech-ONTAP-Blogs/BlueXP-Backup-and-Recovery-Feature-Blog-April-23-Updates/ba-p/443075#toc-hId—​846533830)。

能夠將 **Azure** 儲存帳戶的區域備援層面從 **LRS** 變更為 **ZRS**

從 Cloud Volumes ONTAP 系統建立備份至 Azure 儲存設備時、 BlueXP 備份與還原預設會將 Blob 容器與本機 備援( LRS )一起配置、以達到成本最佳化。如果您想要在不同區域之間複寫資料、可以將此設定變更為區域 備援( ZRS )。請參閱的 Microsoft 指示 ["](https://learn.microsoft.com/en-us/azure/storage/common/redundancy-migration?tabs=portal)[變](https://learn.microsoft.com/en-us/azure/storage/common/redundancy-migration?tabs=portal)[更儲存](https://learn.microsoft.com/en-us/azure/storage/common/redundancy-migration?tabs=portal)[帳戶](https://learn.microsoft.com/en-us/azure/storage/common/redundancy-migration?tabs=portal)[的複寫](https://learn.microsoft.com/en-us/azure/storage/common/redundancy-migration?tabs=portal)[方](https://learn.microsoft.com/en-us/azure/storage/common/redundancy-migration?tabs=portal)[式](https://learn.microsoft.com/en-us/azure/storage/common/redundancy-migration?tabs=portal)["](https://learn.microsoft.com/en-us/azure/storage/common/redundancy-migration?tabs=portal)。

#### 工作監控的增強功能

- 從 BlueXP 備份與還原 UI 和 API 啟動的使用者初始化備份與還原作業、以及系統起始的工作(例如持續的 備份作業)、現在都可在執行 ONTAP 9.13.0 或更新版本的 Cloud Volumes ONTAP 系統的 \* 工作監控 \* 標 籤中取得。舊版 ONTAP 只會顯示使用者啟動的工作。
- 除了能夠下載 CSV 檔案來報告所有工作之外、現在您可以下載 JSON 檔案來處理單一工作、並查看其詳細 資料。 ["](https://docs.netapp.com/us-en/bluexp-backup-recovery/task-monitor-backup-jobs.html#download-job-monitoring-results-as-a-report)[深入](https://docs.netapp.com/us-en/bluexp-backup-recovery/task-monitor-backup-jobs.html#download-job-monitoring-results-as-a-report)[瞭解](https://docs.netapp.com/us-en/bluexp-backup-recovery/task-monitor-backup-jobs.html#download-job-monitoring-results-as-a-report)["](https://docs.netapp.com/us-en/bluexp-backup-recovery/task-monitor-backup-jobs.html#download-job-monitoring-results-as-a-report)。
- 新增兩個備份工作警示:「排程工作失敗」和「還原工作完成但有警告」。 ["](https://docs.netapp.com/us-en/bluexp-backup-recovery/task-monitor-backup-jobs.html#review-backup-and-restore-alerts-in-the-bluexp-notification-center)[檢](https://docs.netapp.com/us-en/bluexp-backup-recovery/task-monitor-backup-jobs.html#review-backup-and-restore-alerts-in-the-bluexp-notification-center)[閱](https://docs.netapp.com/us-en/bluexp-backup-recovery/task-monitor-backup-jobs.html#review-backup-and-restore-alerts-in-the-bluexp-notification-center) [BlueXP](https://docs.netapp.com/us-en/bluexp-backup-recovery/task-monitor-backup-jobs.html#review-backup-and-restore-alerts-in-the-bluexp-notification-center) [備份與還原可以](https://docs.netapp.com/us-en/bluexp-backup-recovery/task-monitor-backup-jobs.html#review-backup-and-restore-alerts-in-the-bluexp-notification-center) [傳送](https://docs.netapp.com/us-en/bluexp-backup-recovery/task-monitor-backup-jobs.html#review-backup-and-restore-alerts-in-the-bluexp-notification-center)[的所有](https://docs.netapp.com/us-en/bluexp-backup-recovery/task-monitor-backup-jobs.html#review-backup-and-restore-alerts-in-the-bluexp-notification-center)[警示](https://docs.netapp.com/us-en/bluexp-backup-recovery/task-monitor-backup-jobs.html#review-backup-and-restore-alerts-in-the-bluexp-notification-center)["](https://docs.netapp.com/us-en/bluexp-backup-recovery/task-monitor-backup-jobs.html#review-backup-and-restore-alerts-in-the-bluexp-notification-center)。

## **2023**年**3**月**9**日

資料夾層級的還原作業現在包括所有子資料夾和檔案

過去當您還原資料夾時、只會還原該資料夾中的檔案、子資料夾中的任何子資料夾或檔案都不會還原。現在、如 果您使用ONTAP 的是更新版本的版本、則會還原所選資料夾中的所有子資料夾和檔案。如果您在頂層資料夾中 有多個巢狀資料夾、這可節省大量時間與金錢。

能夠在具有有限輸出連線能力的站台中、從 **Cloud Volumes ONTAP** 系統備份資料

現在、您可以將Cloud Volumes ONTAP 安裝在AWS和Azure商業區域的支援資料系統備份到Amazon S3 或Azure Blob。這需要您在商業地區的 Linux 主機上以「受限模式」安裝 Connector 、並在該處部署 Cloud Volumes ONTAP 系統。請參閱 ["](https://docs.netapp.com/us-en/bluexp-backup-recovery/task-backup-to-s3.html)[將](https://docs.netapp.com/us-en/bluexp-backup-recovery/task-backup-to-s3.html)[Cloud Volumes ONTAP](https://docs.netapp.com/us-en/bluexp-backup-recovery/task-backup-to-s3.html) [不支援的資料備份至](https://docs.netapp.com/us-en/bluexp-backup-recovery/task-backup-to-s3.html)[Amazon S3"](https://docs.netapp.com/us-en/bluexp-backup-recovery/task-backup-to-s3.html) 和 ["](https://docs.netapp.com/us-en/bluexp-backup-recovery/task-backup-to-azure.html)[將](https://docs.netapp.com/us-en/bluexp-backup-recovery/task-backup-to-azure.html)[Cloud](https://docs.netapp.com/us-en/bluexp-backup-recovery/task-backup-to-azure.html) [Volumes ONTAP](https://docs.netapp.com/us-en/bluexp-backup-recovery/task-backup-to-azure.html) [無法取得的資料備份到](https://docs.netapp.com/us-en/bluexp-backup-recovery/task-backup-to-azure.html)[Azure Blob"](https://docs.netapp.com/us-en/bluexp-backup-recovery/task-backup-to-azure.html)。

#### 工作監控器的多項增強功能

• 「工作監控」頁面新增進階篩選功能、讓您可以依時間、工作負載(磁碟區、應用程式、虛擬機器 或Kubernetes)、 工作類型、狀態、工作環境和儲存VM。您也可以輸入任意文字來搜尋任何資源、例 如「application\_3」。 ["](https://docs.netapp.com/us-en/bluexp-backup-recovery/task-monitor-backup-jobs.html#searching-and-filtering-the-list-of-jobs)[瞭解如](https://docs.netapp.com/us-en/bluexp-backup-recovery/task-monitor-backup-jobs.html#searching-and-filtering-the-list-of-jobs)[何](https://docs.netapp.com/us-en/bluexp-backup-recovery/task-monitor-backup-jobs.html#searching-and-filtering-the-list-of-jobs)[使用進階篩選器](https://docs.netapp.com/us-en/bluexp-backup-recovery/task-monitor-backup-jobs.html#searching-and-filtering-the-list-of-jobs)["](https://docs.netapp.com/us-en/bluexp-backup-recovery/task-monitor-backup-jobs.html#searching-and-filtering-the-list-of-jobs)。

• 從 BlueXP 備份與還原 UI 和 API 啟動的使用者初始化備份與還原作業、以及系統起始的工作(例如持續的 備份作業)、現在都可在執行 ONTAP 9.13.0 或更新版本的 Cloud Volumes ONTAP 系統的 \* 工作監控 \* 標 籤中取得。早期版本Cloud Volumes ONTAP 的不一致系統和內部部署ONTAP 的不一致系統、目前只會顯示 使用者啟動的工作。

## **2023**年**2**月**6**日

能夠將較舊的備份檔案從**StorageGRID** 無法還原的系統移至**Azure**歸檔儲存設備

現在、您可以將舊版備份檔案分層、從StorageGRID 無法更新的系統到Azure中的歸檔儲存設備。如此一 來StorageGRID 、您就能釋出整個作業系統的空間、並使用經濟實惠的儲存類別來儲存舊的備份檔案、進而節 省成本。

如果內部叢集使用ONTAP 的是更新版本的版本、StorageGRID 而您的系統使用的是11.4或更新版本、則可使用 此功能。 ["](https://docs.netapp.com/us-en/bluexp-backup-recovery/task-backup-onprem-private-cloud.html#preparing-to-archive-older-backup-files-to-public-cloud-storage)[如需詳細資訊、請參閱此](https://docs.netapp.com/us-en/bluexp-backup-recovery/task-backup-onprem-private-cloud.html#preparing-to-archive-older-backup-files-to-public-cloud-storage)[處](https://docs.netapp.com/us-en/bluexp-backup-recovery/task-backup-onprem-private-cloud.html#preparing-to-archive-older-backup-files-to-public-cloud-storage)["](https://docs.netapp.com/us-en/bluexp-backup-recovery/task-backup-onprem-private-cloud.html#preparing-to-archive-older-backup-files-to-public-cloud-storage)。

您可以在**Azure Blob**中設定**DataLock**和勒索軟體保護功能、以供備份檔案使用

Azure Blob儲存的備份檔案現在支援DataLock和勒索軟體保護。如果Cloud Volumes ONTAP 您的支援對 象ONTAP 為執行ONTAP 支援的支援對象、那麼您現在可以鎖定備份檔案、然後掃描檔案、以偵測可能的勒索 軟體。 ["](https://docs.netapp.com/us-en/bluexp-backup-recovery/concept-cloud-backup-policies.html#datalock-and-ransomware-protection)[深入](https://docs.netapp.com/us-en/bluexp-backup-recovery/concept-cloud-backup-policies.html#datalock-and-ransomware-protection)[瞭解如](https://docs.netapp.com/us-en/bluexp-backup-recovery/concept-cloud-backup-policies.html#datalock-and-ransomware-protection)[何](https://docs.netapp.com/us-en/bluexp-backup-recovery/concept-cloud-backup-policies.html#datalock-and-ransomware-protection)[使用](https://docs.netapp.com/us-en/bluexp-backup-recovery/concept-cloud-backup-policies.html#datalock-and-ransomware-protection)[DataLock](https://docs.netapp.com/us-en/bluexp-backup-recovery/concept-cloud-backup-policies.html#datalock-and-ransomware-protection)[和勒索軟體保護來保護備份](https://docs.netapp.com/us-en/bluexp-backup-recovery/concept-cloud-backup-policies.html#datalock-and-ransomware-protection)["](https://docs.netapp.com/us-en/bluexp-backup-recovery/concept-cloud-backup-policies.html#datalock-and-ransomware-protection)。

## 備份與還原**FlexGroup** 功能強化功能

- 現在、您可以在還原FlexGroup 完一個功能區時、選擇多個集合體。在最後一個版本中、您只能選取單 一Aggregate。
- 目前支援在不支援的系統上進行還原Cloud Volumes ONTAP FlexGroup 。在上一版中、您只能還原到內 部ONTAP 的作業系統。

可將舊版備份移至**Google Archival**儲存設備**Cloud Volumes ONTAP**

備份檔案最初是在Google Standard儲存類別中建立。現在您可以使用 BlueXP 備份與還原、將舊備份分層化至 Google Archive 儲存設備、以進一步最佳化成本。上一版僅支援內部ONTAP 使用的功能、目前Cloud Volumes ONTAP 支援部署在Google Cloud上的各種系統。

**Volume Restore**作業現在可讓您選取要還原**Volume**資料的**SVM**

現在您可以將Volume資料還原至ONTAP 您的叢集中的不同儲存VM。過去無法選擇儲存VM。

## 增強支援以支援各種形式進行的**Volume MetroCluster**

當使用ONTAP 的是版本號為《支援使用支援的功能》(例如《支援使用支援的功能》)的更新版本時、系統會 以MetroCluster 「支援的功能」的形式連接至主系統。整個備份組態會傳輸到次要系統、以便在切換後自動繼續 備份到雲端。

["](https://docs.netapp.com/us-en/bluexp-backup-recovery/concept-ontap-backup-to-cloud.html#backup-limitations)[如需詳細資訊、請參閱備份](https://docs.netapp.com/us-en/bluexp-backup-recovery/concept-ontap-backup-to-cloud.html#backup-limitations)[限制](https://docs.netapp.com/us-en/bluexp-backup-recovery/concept-ontap-backup-to-cloud.html#backup-limitations)["](https://docs.netapp.com/us-en/bluexp-backup-recovery/concept-ontap-backup-to-cloud.html#backup-limitations)。

**2023**年**1**月**9**日

能夠將較舊的備份檔案從**StorageGRID** 支援系統移至**AWS S3**歸檔儲存設備

現在您可以將舊的備份檔案分層、從StorageGRID 支援的系統、到AWS S3的歸檔儲存設備。如此一 來StorageGRID 、您就能釋出整個作業系統的空間、並使用經濟實惠的儲存類別來儲存舊的備份檔案、進而節 省成本。您可以選擇將備份分層至AWS S3 Glacier或S3 Glacier Deep Archive儲存設備。

如果內部叢集使用ONTAP 的是更新版本的版本、StorageGRID 而您的系統使用的是11.3或更新版本、則可使用 此功能。 ["](https://docs.netapp.com/us-en/bluexp-backup-recovery/task-backup-onprem-private-cloud.html#preparing-to-archive-older-backup-files-to-public-cloud-storage)[如需詳細資訊、請參閱此](https://docs.netapp.com/us-en/bluexp-backup-recovery/task-backup-onprem-private-cloud.html#preparing-to-archive-older-backup-files-to-public-cloud-storage)[處](https://docs.netapp.com/us-en/bluexp-backup-recovery/task-backup-onprem-private-cloud.html#preparing-to-archive-older-backup-files-to-public-cloud-storage)["](https://docs.netapp.com/us-en/bluexp-backup-recovery/task-backup-onprem-private-cloud.html#preparing-to-archive-older-backup-files-to-public-cloud-storage)。

能夠在**Google Cloud**上選擇您自己的客戶管理金鑰來進行資料加密

將ONTAP 資料從您的支援系統備份到Google Cloud Storage時、現在您可以在啟動精靈中選擇自己的客戶管理 金鑰來進行資料加密、而不使用預設的Google管理加密金鑰。只要先在 Google 中設定客戶管理的加密金鑰、然 後在啟動 BlueXP 備份與還原時輸入詳細資料即可。

服務帳戶不再需要「儲存管理員」角色、即可在**Google Cloud Storage**中建立備份

在舊版中、服務帳戶需要「儲存管理員」角色、才能讓 BlueXP 備份與還原存取 Google Cloud Storage 貯體。 現在您可以建立自訂角色、並減少指派給服務帳戶的權限集。 ["](https://docs.netapp.com/us-en/bluexp-backup-recovery/task-backup-onprem-to-gcp.html#preparing-google-cloud-storage-for-backups)[瞭解如](https://docs.netapp.com/us-en/bluexp-backup-recovery/task-backup-onprem-to-gcp.html#preparing-google-cloud-storage-for-backups)[何準](https://docs.netapp.com/us-en/bluexp-backup-recovery/task-backup-onprem-to-gcp.html#preparing-google-cloud-storage-for-backups)[備](https://docs.netapp.com/us-en/bluexp-backup-recovery/task-backup-onprem-to-gcp.html#preparing-google-cloud-storage-for-backups)[Google Cloud Storage](https://docs.netapp.com/us-en/bluexp-backup-recovery/task-backup-onprem-to-gcp.html#preparing-google-cloud-storage-for-backups)[進行備份](https://docs.netapp.com/us-en/bluexp-backup-recovery/task-backup-onprem-to-gcp.html#preparing-google-cloud-storage-for-backups)["](https://docs.netapp.com/us-en/bluexp-backup-recovery/task-backup-onprem-to-gcp.html#preparing-google-cloud-storage-for-backups)。

我們新增支援、在沒有網際網路存取的站台中使用「搜尋與還原」來還原資料

如果您將資料從內部ONTAP 的支援叢集備份到StorageGRID 無法存取網際網路的站台(也稱為暗站或離線站台 )、現在您可以使用「搜尋與還原」選項在必要時還原資料。此功能需要在離線站台部署BlueXP Connector (3.9.25版或更新版本)。

["](https://docs.netapp.com/us-en/bluexp-backup-recovery/task-restore-backups-ontap.html#restoring-ontap-data-using-search-restore)[瞭解如](https://docs.netapp.com/us-en/bluexp-backup-recovery/task-restore-backups-ontap.html#restoring-ontap-data-using-search-restore)[何](https://docs.netapp.com/us-en/bluexp-backup-recovery/task-restore-backups-ontap.html#restoring-ontap-data-using-search-restore)[ONTAP](https://docs.netapp.com/us-en/bluexp-backup-recovery/task-restore-backups-ontap.html#restoring-ontap-data-using-search-restore) [使用](https://docs.netapp.com/us-en/bluexp-backup-recovery/task-restore-backups-ontap.html#restoring-ontap-data-using-search-restore)[Search Restore](https://docs.netapp.com/us-en/bluexp-backup-recovery/task-restore-backups-ontap.html#restoring-ontap-data-using-search-restore)[還原資料](https://docs.netapp.com/us-en/bluexp-backup-recovery/task-restore-backups-ontap.html#restoring-ontap-data-using-search-restore)["](https://docs.netapp.com/us-en/bluexp-backup-recovery/task-restore-backups-ontap.html#restoring-ontap-data-using-search-restore)。 ["](https://docs.netapp.com/us-en/bluexp-setup-admin/task-quick-start-private-mode.html)[瞭解如](https://docs.netapp.com/us-en/bluexp-setup-admin/task-quick-start-private-mode.html)[何](https://docs.netapp.com/us-en/bluexp-setup-admin/task-quick-start-private-mode.html)[在](https://docs.netapp.com/us-en/bluexp-setup-admin/task-quick-start-private-mode.html)[離](https://docs.netapp.com/us-en/bluexp-setup-admin/task-quick-start-private-mode.html)[線](https://docs.netapp.com/us-en/bluexp-setup-admin/task-quick-start-private-mode.html)[站台中](https://docs.netapp.com/us-en/bluexp-setup-admin/task-quick-start-private-mode.html)[安裝](https://docs.netapp.com/us-en/bluexp-setup-admin/task-quick-start-private-mode.html)[Connector"](https://docs.netapp.com/us-en/bluexp-setup-admin/task-quick-start-private-mode.html)。

能夠下載「工作監控結果」頁面做為**CSV**報告

篩選「工作監控」頁面以顯示您感興趣的工作和行動之後、您現在可以產生並下載該資料的.csvs檔案。然後您 可以分析資訊、或將報告傳送給組織中的其他人員。 ["](https://docs.netapp.com/us-en/bluexp-backup-recovery/task-monitor-backup-jobs.html#download-job-monitoring-results-as-a-report)[請參閱如](https://docs.netapp.com/us-en/bluexp-backup-recovery/task-monitor-backup-jobs.html#download-job-monitoring-results-as-a-report)[何](https://docs.netapp.com/us-en/bluexp-backup-recovery/task-monitor-backup-jobs.html#download-job-monitoring-results-as-a-report)[產生工作](https://docs.netapp.com/us-en/bluexp-backup-recovery/task-monitor-backup-jobs.html#download-job-monitoring-results-as-a-report)[監控](https://docs.netapp.com/us-en/bluexp-backup-recovery/task-monitor-backup-jobs.html#download-job-monitoring-results-as-a-report)[報告](https://docs.netapp.com/us-en/bluexp-backup-recovery/task-monitor-backup-jobs.html#download-job-monitoring-results-as-a-report)["](https://docs.netapp.com/us-en/bluexp-backup-recovery/task-monitor-backup-jobs.html#download-job-monitoring-results-as-a-report)。

## **2022**年**12**月**19**日

## **Cloud Backup for Applications**的增強功能

- SAP HANA資料庫
	- 支援以原則為基礎的SAP HANA資料庫備份與還原Azure NetApp Files 功能、這些資料庫位於支援中心
	- 支援自訂原則
- Oracle資料庫
	- 新增主機並自動部署外掛程式
	- 支援自訂原則
	- 支援以原則為基礎的Oracle資料庫備份、還原及複製Cloud Volumes ONTAP 、這些資料庫位於支援中心
	- 支援以原則為基礎的Oracle資料庫備份與還原、這些資料庫位於Amazon FSX for NetApp ONTAP
	- 支援使用連線與複製方法還原Oracle資料庫
- 支援Oracle 21c
- 支援雲端原生 Oracle 資料庫的複製

增強了適用於虛擬機器的**Cloud Backup**功能

- 虛擬機器
	- 從內部部署的次要儲存設備備份虛擬機器
	- 支援自訂原則
	- 支援Google Cloud Platform(GCP)備份一或多個資料存放區
	- 支援低成本的雲端儲存設備、例如Glacier、Deep Glacier和Azure歸檔

## **2022**年**12**月**6**日

必要的連接器輸出網際網路存取端點變更

由於Cloud Backup有所變更、您必須變更下列Connector端點、才能成功執行Cloud Backup作業:

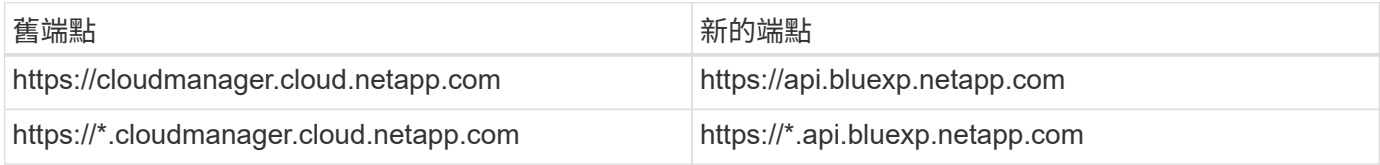

請參閱的完整端點清單 ["AWS"](https://docs.netapp.com/us-en/bluexp-setup-admin/task-set-up-networking-aws.html#outbound-internet-access)、 ["Google Cloud"](https://docs.netapp.com/us-en/bluexp-setup-admin/task-set-up-networking-google.html#outbound-internet-access)或 ["Azure"](https://docs.netapp.com/us-en/bluexp-setup-admin/task-set-up-networking-azure.html#outbound-internet-access) 雲端環境:

## 支援在**UI**中選取**Google Archival**儲存類別

備份檔案最初是在Google Standard儲存類別中建立。現在您可以使用Cloud Backup使用者介面、在特定天數後 將舊備份分層至Google歸檔儲存設備、以進一步最佳化成本。

目前支援ONTAP 內部使用ONTAP 的支援功能適用於使用支援更新版本的支援功能。目前不提供Cloud Volumes ONTAP 此功能給非系統。

## 支援**FlexGroup** 支援功能

Cloud Backup現在支援還原FlexGroup 及備份功能。使用ONTAP 支援更新版本的《支援資料》時、您可以 將FlexGroup 《支援資料》備份到公有雲和私有雲儲存設備。如果您的工作環境包含FlexVol 了一些不含支援的 功能、FlexGroup 請在更新ONTAP 完您的支援功能後、在FlexGroup 這些系統上備份任何的支援功能。

["](https://docs.netapp.com/us-en/bluexp-backup-recovery/concept-ontap-backup-to-cloud.html#supported-volumes)[請參閱支援的磁碟區](https://docs.netapp.com/us-en/bluexp-backup-recovery/concept-ontap-backup-to-cloud.html#supported-volumes)[類型](https://docs.netapp.com/us-en/bluexp-backup-recovery/concept-ontap-backup-to-cloud.html#supported-volumes)[完整](https://docs.netapp.com/us-en/bluexp-backup-recovery/concept-ontap-backup-to-cloud.html#supported-volumes)[清單](https://docs.netapp.com/us-en/bluexp-backup-recovery/concept-ontap-backup-to-cloud.html#supported-volumes)["](https://docs.netapp.com/us-en/bluexp-backup-recovery/concept-ontap-backup-to-cloud.html#supported-volumes)。

能夠將資料從備份還原到**Cloud Volumes ONTAP** 位於不受影響的系統上的特定集合體

在早期版本中、您只能在將資料還原至內部ONTAP 的資訊系統時、才選取Aggregate。此功能現在可用於將資 料還原Cloud Volumes ONTAP 至還原系統。

## **2022**年**11**月**2**日

能夠將較舊的**Snapshot**複本匯出至基礎備份檔案

如果您工作環境中有任何符合備份排程標籤的Volume本機Snapshot複本(例如每日、每週等)、您可以將這些 歷史快照匯出至物件儲存設備作為備份檔案。這可讓您將舊的Snapshot複本移至基礎備份複本、以初始化雲端 中的備份。

在工作環境中啟動Cloud Backup時、可使用此選項。您也可以稍後在中變更此設定 ["](https://docs.netapp.com/us-en/bluexp-backup-recovery/task-manage-backup-settings-ontap.html)[進階設定頁面](https://docs.netapp.com/us-en/bluexp-backup-recovery/task-manage-backup-settings-ontap.html)["](https://docs.netapp.com/us-en/bluexp-backup-recovery/task-manage-backup-settings-ontap.html)。

#### 雲端備份現在可用於歸檔來源系統不再需要的磁碟區

現在您可以刪除磁碟區的備份關係。如果您想要停止建立新的備份檔案並刪除來源Volume、但保留所有現有的 備份檔案、這將提供歸檔機制。這可讓您在未來視需要從備份檔案還原磁碟區、同時從來源儲存系統中清除空 間。 ["](https://docs.netapp.com/us-en/bluexp-backup-recovery/task-manage-backups-ontap.html#deleting-volume-backup-relationships)[瞭解](https://docs.netapp.com/us-en/bluexp-backup-recovery/task-manage-backups-ontap.html#deleting-volume-backup-relationships)[方](https://docs.netapp.com/us-en/bluexp-backup-recovery/task-manage-backups-ontap.html#deleting-volume-backup-relationships)[法](https://docs.netapp.com/us-en/bluexp-backup-recovery/task-manage-backups-ontap.html#deleting-volume-backup-relationships)["](https://docs.netapp.com/us-en/bluexp-backup-recovery/task-manage-backups-ontap.html#deleting-volume-backup-relationships)。

新增支援功能、可在電子郵件和通知中心接收**Cloud Backup**警示

Cloud Backup已整合至BlueXP通知服務。您可以按一下BlueXP功能表列中的通知警示、以顯示Cloud Backup 通知。您也可以設定BluefXP以電子郵件傳送通知作為警示、即使您尚未登入系統、也能得知重要的系統活動。 電子郵件可傳送給任何需要注意備份與還原活動的收件者。 ["](https://docs.netapp.com/us-en/bluexp-backup-recovery/task-monitor-backup-jobs.html#use-the-job-monitor-to-view-backup-and-restore-job-status)[瞭解](https://docs.netapp.com/us-en/bluexp-backup-recovery/task-monitor-backup-jobs.html#use-the-job-monitor-to-view-backup-and-restore-job-status)[方](https://docs.netapp.com/us-en/bluexp-backup-recovery/task-monitor-backup-jobs.html#use-the-job-monitor-to-view-backup-and-restore-job-status)[法](https://docs.netapp.com/us-en/bluexp-backup-recovery/task-monitor-backup-jobs.html#use-the-job-monitor-to-view-backup-and-restore-job-status)["](https://docs.netapp.com/us-en/bluexp-backup-recovery/task-monitor-backup-jobs.html#use-the-job-monitor-to-view-backup-and-restore-job-status)。

「新增進階設定」頁面可讓您變更叢集層級的備份設定

此新頁面可讓您變更在啟用每ONTAP 個作業系統的Cloud Backup時所設定的許多叢集層級備份設定。您也可以 修改某些套用為「預設」備份設定的設定。您可以變更的完整備份設定包括:

- 儲存金鑰可讓ONTAP 您的系統獲得存取物件儲存設備的權限
- 分配給上傳備份到物件儲存設備的網路頻寬
- 未來磁碟區的自動備份設定(和原則)
- 歸檔儲存類別(僅限AWS)
- 歷史Snapshot複本是否包含在初始基礎備份檔案中
- 是否從來源系統移除「每年」快照
- 連接至物件儲存設備的物件保護區(在啟動期間選擇不正確的情況下)ONTAP

["](https://docs.netapp.com/us-en/bluexp-backup-recovery/task-manage-backup-settings-ontap.html)[深入](https://docs.netapp.com/us-en/bluexp-backup-recovery/task-manage-backup-settings-ontap.html)[瞭解如](https://docs.netapp.com/us-en/bluexp-backup-recovery/task-manage-backup-settings-ontap.html)[何](https://docs.netapp.com/us-en/bluexp-backup-recovery/task-manage-backup-settings-ontap.html)[管理](https://docs.netapp.com/us-en/bluexp-backup-recovery/task-manage-backup-settings-ontap.html)[叢集層級](https://docs.netapp.com/us-en/bluexp-backup-recovery/task-manage-backup-settings-ontap.html)[的備份設定](https://docs.netapp.com/us-en/bluexp-backup-recovery/task-manage-backup-settings-ontap.html)["](https://docs.netapp.com/us-en/bluexp-backup-recovery/task-manage-backup-settings-ontap.html)。

現在您可以使用內部部署**Connector**時、使用「搜尋與還原」來還原備份檔案

在先前的版本中、當您的內部部署連接器時、新增了將備份檔案建立至公有雲的支援。在此版本中、持續支援使 用搜尋與還原功能、在部署連接器於內部部署時、從Amazon S3或Azure Blob還原備份。搜尋與還原功能也支援 將備份從StorageGRID 還原系統還原至內部部署ONTAP 的還原系統。

此時、使用搜尋與還原從Google Cloud Storage還原備份時、必須在Google Cloud Platform中部署Connector。

「工作監控」頁面已更新

已對進行下列更新 ["](https://docs.netapp.com/us-en/bluexp-backup-recovery/task-monitor-backup-jobs.html)[「工作](https://docs.netapp.com/us-en/bluexp-backup-recovery/task-monitor-backup-jobs.html)[監控](https://docs.netapp.com/us-en/bluexp-backup-recovery/task-monitor-backup-jobs.html)[」頁面](https://docs.netapp.com/us-en/bluexp-backup-recovery/task-monitor-backup-jobs.html)["](https://docs.netapp.com/us-en/bluexp-backup-recovery/task-monitor-backup-jobs.html):

• 「工作負載」欄可供使用、以便您篩選頁面以檢視下列備份服務的工作:Volume、應用程式、虛擬機器 和Kubernetes。

- 若要檢視特定備份工作的這些詳細資料、您可以新增「使用者名稱」和「工作類型」欄。
- 「工作詳細資料」頁面會顯示正在執行以完成主要工作的所有子工作。
- 此頁面每15分鐘自動重新整理一次、讓您隨時都能看到最新的工作狀態結果。您也可以按一下「重新整理」 按鈕、立即更新頁面。

## **AWS**跨帳戶備份增強功能

如果您想要使用不同於Cloud Volumes ONTAP 來源磁碟區的AWS帳戶進行還原備份、則必須在BluetXP中新增 目的地AWS帳戶認證、而且必須將「S3:PuttBucketPolicy」和「S3:PuttetOwnershipControl」權限新增 至IAM角色、以便為BlueXP提供權限。過去、您需要在AWS主控台設定許多設定、您不再需要這麼做了。

## **2022**年**9**月**28**日

## **Cloud Backup for Applications**的增強功能

- 支援Google Cloud Platform(GCP)和StorageGRID 支援以備份應用程式一致的快照
- 建立自訂原則
- 支援歸檔儲存
- 備份SAP HANA應用程式
- 備份VMware環境中的Oracle和SQL應用程式
- 從內部部署的二線儲存設備備份應用程式
- 停用備份
- 取消登SnapCenter 錄伺服器

增強了適用於虛擬機器的**Cloud Backup**功能

- 支援StorageGRID 使用支援還原來備份一或多個資料存放區
- 建立自訂原則

## **2022**年**9**月**19**日

**DataLock**和勒索軟體保護功能可設定用於**StorageGRID** 支援還原系統中的備份檔案

上一版針對儲存在Amazon S3儲存區的備份推出\_DataLock和勒索軟體Protection。此版本可擴充 對StorageGRID 儲存在還原系統中的備份檔案的支援。如果您的叢集使用ONTAP 的是更新版本的版 本、StorageGRID 而您的系統執行的是11.6.0.3或更新版本、則可使用此新的備份原則選項。 ["](https://docs.netapp.com/us-en/bluexp-backup-recovery/concept-cloud-backup-policies.html#datalock-and-ransomware-protection)[深入](https://docs.netapp.com/us-en/bluexp-backup-recovery/concept-cloud-backup-policies.html#datalock-and-ransomware-protection)[瞭解如](https://docs.netapp.com/us-en/bluexp-backup-recovery/concept-cloud-backup-policies.html#datalock-and-ransomware-protection)[何](https://docs.netapp.com/us-en/bluexp-backup-recovery/concept-cloud-backup-policies.html#datalock-and-ransomware-protection)[使](https://docs.netapp.com/us-en/bluexp-backup-recovery/concept-cloud-backup-policies.html#datalock-and-ransomware-protection) [用](https://docs.netapp.com/us-en/bluexp-backup-recovery/concept-cloud-backup-policies.html#datalock-and-ransomware-protection)[DataLock](https://docs.netapp.com/us-en/bluexp-backup-recovery/concept-cloud-backup-policies.html#datalock-and-ransomware-protection)[和勒索軟體保護來保護備份](https://docs.netapp.com/us-en/bluexp-backup-recovery/concept-cloud-backup-policies.html#datalock-and-ransomware-protection)["](https://docs.netapp.com/us-en/bluexp-backup-recovery/concept-cloud-backup-policies.html#datalock-and-ransomware-protection)。

請注意、您必須執行3.9.22版或更新版本軟體的Connector。連接器必須安裝在您的內部環境中、而且可以安裝 在有或沒有網際網路存取的站台中。

資料夾層級的還原功能現在可從您的備份檔案取得

現在、如果您需要存取該資料夾(目錄或共用)中的所有檔案、可以從備份檔案還原資料夾。還原資料夾比還原 整個磁碟區更有效率。此功能可用於使用瀏覽與還原方法及使用ONTAP 版本更新版本的搜尋與還原方法進行還 原作業。此時您只能選取及還原單一資料夾、而且只會還原該資料夾中的檔案、而不會還原子資料夾或子資料夾 中的檔案。

檔案層級還原現在可從已移至歸檔儲存設備的備份取得

過去您只能從已移至歸檔儲存設備的備份檔案還原磁碟區(僅限AWS和Azure)。現在您可以從這些已歸檔的備 份檔案還原個別檔案。此功能可用於使用瀏覽與還原方法及使用ONTAP 版本更新版本的搜尋與還原方法進行還 原作業。

檔案層級還原現在提供覆寫原始來源檔案的選項

過去、還原至原始磁碟區的檔案一律會以新檔案的形式還原、並以「RESE 」為前置詞。現在、您可以選擇在 將檔案還原至磁碟區上的原始位置時、覆寫原始來源檔案。此功能可用於使用「瀏覽與還原」方法和「搜尋與還 原」方法進行還原作業。

拖放以啟用「雲端備份至**StorageGRID** 不支援的系統」

如果是 ["StorageGRID"](https://docs.netapp.com/us-en/bluexp-storagegrid/task-discover-storagegrid.html) 備份的目的地在畫版上會以工作環境的形式存在、您可以將內部ONTAP 作業環境拖曳到 目的地、以啟動Cloud Backup設定精靈。

## <span id="page-15-0"></span>已知限制

已知限制指出本產品版本不支援的功能、或是無法與產品正確互通的功能。請仔細檢閱這 些限制。

## **ONTAP** 磁碟區的備份與還原限制

複寫限制

• 您一次只能選取一個 FlexGroup Volume 進行複寫。您需要為每個 FlexGroup 磁碟區分別啟動備份。

FlexVol Volume 沒有限制、您可以選取工作環境中的所有 FlexVol Volume 、並指派相同的備份原則。

- •中支援下列功能 ["BlueXP](https://docs.netapp.com/us-en/bluexp-replication/index.html) [複寫服務](https://docs.netapp.com/us-en/bluexp-replication/index.html)["](https://docs.netapp.com/us-en/bluexp-replication/index.html),但在使用 BlueXP 備份和恢復的複製功能時不需要:
	- 不支援串聯組態、從磁碟區 A 複寫到磁碟區 B 、從磁碟區 B 複寫到磁碟區 C支援包括從磁碟區 A 複寫 到磁碟區 B
	- 不支援在 ONTAP 系統的 FSX 之間複寫資料。
	- 不支援建立磁碟區一次性複寫。
- 從內部部署 ONTAP 系統建立複製時、如果目標 Cloud Volumes ONTAP 系統上的 ONTAP 版本為 9.8 、 9.9 或 9.11 、則只允許鏡射資料保險箱原則。

備份至物件限制

- 當您建立或編輯未指派磁碟區給原則的備份原則時、保留的備份數量最多可達 1018 個。將磁碟區指派給原 則之後、您可以編輯原則、建立最多 4000 個備份。
- 備份資料保護(DP)磁碟區時:
	- ◦與SnapMirror標籤「app\_nistent」和「all\_source\_snapshot」的關係將不會備份到雲端。
	- 如果您在SnapMirror目的地磁碟區上建立Snapshot的本機複本(無論使用的是SnapMirror標籤)、這

些Snapshot將不會作為備份移至雲端。此時、您需要建立一個 Snapshot 原則、並將所需的標籤貼到 來源 DP Volume 、以便 BlueXP 備份和還原進行備份。

- FlexGroup Volume 備份無法移至歸檔儲存設備。
- 如果叢集執行的是 ONTAP 9.13.1 或更新版本、 FlexGroup Volume 備份可以使用 DataLock 和勒索軟體保 護。
- SVM-DR磁碟區備份受到下列限制的支援:
	- 備份僅支援ONTAP 來自於不支援的支援。
	- 套用至磁碟區的 Snapshot 原則必須是 BlueXP 備份與還原所認可的其中一項原則、包括每日、每週、每 月等 無法辨識預設的「 sm\_Created 」原則(用於 \* 鏡射所有快照 \* )、而且 DP Volume 不會顯示在 可備份的磁碟區清單中。
- 支援MetroCluster :
	- 當您使用 ONTAP 9.12.1 GA 或更新版本時、連接至主要系統時支援備份。整個備份組態會傳輸到次要 系統、以便在切換後自動繼續備份到雲端。您不需要在次要系統上設定備份(事實上、您受到限制、無 法這麼做)。
	- 當您使用 ONTAP 9.12.0 及更早版本時、只有 ONTAP 次要系統支援備份。
	- 目前不支援還原磁碟區的備份FlexGroup 。
- 資料保護磁碟區不支援使用\*立即備份\*按鈕進行臨機操作磁碟區備份。
- 不支援SM至BC組態。
- ONTAP 不支援從單一磁碟區到多個物件存放區的 SnapMirror 關係排除、因此 BlueXP 備份與還原不支援此 組態。
- 目前Amazon S3、Azure和StorageGRID 支援物件存放區上的WORM /法規遵循模式。這稱為 DataLock 功 能、必須使用 BlueXP 備份與還原設定來管理、而非使用雲端供應商介面。

#### 還原限制

這些限制同時適用於「搜尋與還原」和「瀏覽與還原」還原檔案與資料夾的方法、除非特別提出。

- 瀏覽與還原一次最多可還原100個個別檔案。
- 搜尋與還原一次可還原1個檔案。
- 使用ONTAP 支援更新版本的版本時、瀏覽與還原及搜尋與還原功能可還原資料夾及其中的所有檔案與子資 料夾。

當使用ONTAP 版本高於9.11.1但在9.13.0之前的版本時、還原作業只能還原選取的資料夾和該資料夾中的檔 案、而不會還原子資料夾或子資料夾中的檔案。

使用ONTAP 9.11.1版之前的版本時、不支援資料夾還原。

- 僅當叢集執行 ONTAP 9.13.1 以上版本時、才支援儲存在歸檔儲存設備中的資料還原目錄 / 資料夾。
- 僅當叢集執行 ONTAP 9.13.1 以上版本時、才支援使用 DataLock 保護的資料還原目錄 / 資料夾。
- FlexGroup Volume 備份目前不支援目錄 / 資料夾還原。
- 目前不支援從複製和 / 或本機快照還原目錄 / 資料夾。
- 不FlexGroup 支援從支援的範圍內將資料從支援的資料區還原為FlexVol 資料區、或FlexVol 將資料區還 原FlexGroup 為資料區。
- 要還原的檔案必須使用與目的地Volume上語言相同的語言。如果語言不同、您將會收到錯誤訊息。
- 從Azure歸檔儲存設備還原資料至StorageGRID 支援的系統不支援\_高\_還原優先順序。
- 快速還原限制:
	- 目的地位置必須是使用 ONTAP 9.13.0 或更新版本的 Cloud Volumes ONTAP 系統。
	- 歸檔儲存設備中的備份不支援此功能。
	- 只有在建立雲端備份的來源系統執行 ONTAP 9.12.1 或更新版本時、才支援 FlexGroup Volume 。
	- 只有在建立雲端備份的來源系統執行 ONTAP 9.11.0 或更新版本時、才支援 SnapLock Volume 。

## 版權資訊

Copyright © 2024 NetApp, Inc. 版權所有。台灣印製。非經版權所有人事先書面同意,不得將本受版權保護文件 的任何部分以任何形式或任何方法(圖形、電子或機械)重製,包括影印、錄影、錄音或儲存至電子檢索系統 中。

由 NetApp 版權資料衍伸之軟體必須遵守下列授權和免責聲明:

此軟體以 NETAPP「原樣」提供,不含任何明示或暗示的擔保,包括但不限於有關適售性或特定目的適用性之 擔保,特此聲明。於任何情況下,就任何已造成或基於任何理論上責任之直接性、間接性、附隨性、特殊性、懲 罰性或衍生性損害(包括但不限於替代商品或服務之採購;使用、資料或利潤上的損失;或企業營運中斷),無 論是在使用此軟體時以任何方式所產生的契約、嚴格責任或侵權行為(包括疏忽或其他)等方面,NetApp 概不 負責,即使已被告知有前述損害存在之可能性亦然。

NetApp 保留隨時變更本文所述之任何產品的權利,恕不另行通知。NetApp 不承擔因使用本文所述之產品而產 生的責任或義務,除非明確經過 NetApp 書面同意。使用或購買此產品並不會在依據任何專利權、商標權或任何 其他 NetApp 智慧財產權的情況下轉讓授權。

本手冊所述之產品受到一項(含)以上的美國專利、國外專利或申請中專利所保障。

有限權利說明:政府機關的使用、複製或公開揭露須受 DFARS 252.227-7013(2014 年 2 月)和 FAR 52.227-19(2007 年 12 月)中的「技術資料權利 - 非商業項目」條款 (b)(3) 小段所述之限制。

此處所含屬於商業產品和 / 或商業服務(如 FAR 2.101 所定義)的資料均為 NetApp, Inc. 所有。根據本協議提 供的所有 NetApp 技術資料和電腦軟體皆屬於商業性質,並且完全由私人出資開發。 美國政府對於該資料具有 非專屬、非轉讓、非轉授權、全球性、有限且不可撤銷的使用權限,僅限於美國政府為傳輸此資料所訂合約所允 許之範圍,並基於履行該合約之目的方可使用。除非本文另有規定,否則未經 NetApp Inc. 事前書面許可,不得 逕行使用、揭露、重製、修改、履行或展示該資料。美國政府授予國防部之許可權利,僅適用於 DFARS 條款 252.227-7015(b)(2014 年 2 月)所述權利。

商標資訊

NETAPP、NETAPP 標誌及 <http://www.netapp.com/TM> 所列之標章均為 NetApp, Inc. 的商標。文中所涉及的所 有其他公司或產品名稱,均為其各自所有者的商標,不得侵犯。